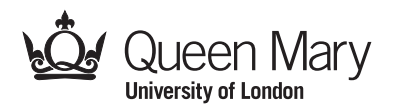

## **Main Examination period 2023 – January – Semester A**

# **MTH785P: Programming for Business Analytics**

## **Duration: 3 hours**

#### **Apart from this page, you are not permitted to read the contents of this question paper until instructed to do so by an invigilator.**

The exam is intended to be completed within **3 hours**. However, you will have a period of **4 hours** to complete the exam and submit your solutions.

**You should attempt ALL questions. Marks available are shown next to the questions.**

You are allowed to bring **three A4 sheets of paper** as notes for the exam.

**Calculators are not permitted** in this examination. The unauthorised use of a calculator constitutes an examination offence.

Complete all rough work in the answer book and cross through any work that is not to be assessed.

Possession of unauthorised material at any time when under examination conditions is an assessment offence and can lead to expulsion from QMUL. Check now to ensure you do not have any unauthorised notes, mobile phones, smartwatches or unauthorised electronic devices on your person. If you do, raise your hand and give them to an invigilator immediately.

It is also an offence to have any writing of any kind on your person, including on your body. If you are found to have hidden unauthorised material elsewhere, including toilets and cloakrooms, it will be treated as being found in your possession. Unauthorised material found on your mobile phone or other electronic device will be considered the same as being in possession of paper notes. A mobile phone that causes a disruption in the exam is also an assessment offence.

**Exam papers must not be removed from the examination room.**

#### **Examiners: Dr Justin Ward and Dr Sebastian del Bano Rollin**

**c Queen Mary University of London (2023) Turn Over**

### **Question 1 [33 marks]. MS Access and SQL**

You work for a company that produces and sells widgets. The company manages its operations with a small MS Access database, containing 2 tables: Workers, and Assignments. Each worker has associated with them an ID, a name, and hourly rate. Workers can be assigned to tasks. Each such assignment consists of the worker assigned to the task, a description of the task, and the total number of hours required to complete the task.

Here are some tables with field names and records from out database. In both tables, the field ID is the primary key.

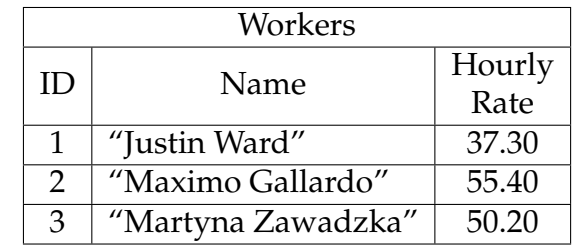

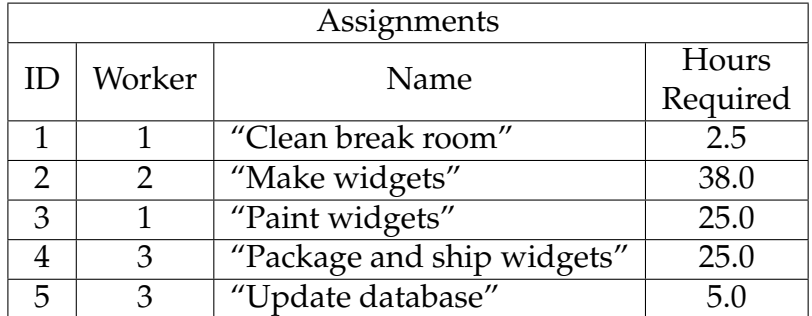

(a) Give the table that is produced by running the following SQL instruction on this database.

> SELECT Workers.Name, Assignments.Name, Assignments.Hours FROM Workers INNER JOIN Assignments ON Assignments.Worker = Workers.ID;

> > [**5**]

(b) Give an SQL instruction that will prompt the user for a parameter "Wage Threshold" and then return a list containing the names of workers whose Hourly Rate is at least as large as the given threshold. For example, on the tables shown above if the user inputs 50 for "Wage Threshold", your instruction should produce:

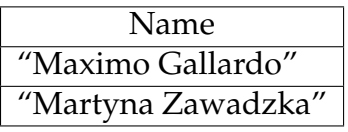

#### **MTH785P (2023) Page 3**

(c) Give an SQL instruction that will return each worker's name followed by a column "Workload" giving the total number of hours for the tasks to which they have been assigned. For example, on the tables shown above, your instruction should produce:

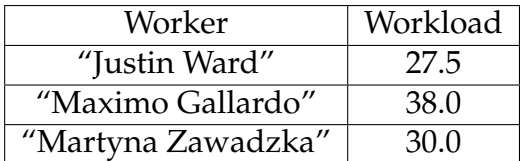

[**8**]

[**5**]

(d) Briefly explain what happens when we run the following SQL instruction on the tables shown above.

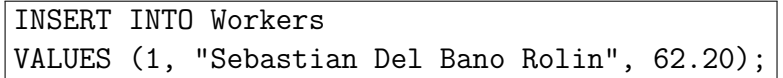

(e) Suppose now that we want to be able to track tasks separately and (potentially) assign more than one worker to the same task. For example, we might want to assign Justin Ward and Maximo Gallardo to spend 10 and 17.5 hours, respectively, on painting widgets. Give a new database design to accomplish this.

You should list the tables, field names, and field data types for your database. You do **not** need to carry over the same data stored in the tables above. **Instead**, give 3 sample records for each table, and explain the working schedule they are meant to describe. [**10**]

### **Question 2 [33 marks]. Excel**

The widget company is developing an Excel worksheet for managing orders. The current month's order sheet looks like this:

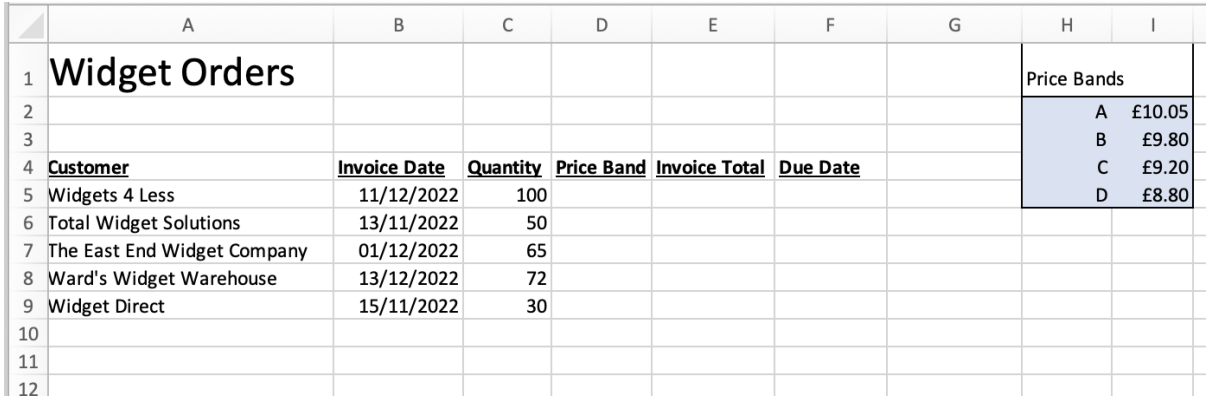

For each customer order, a different price per widget can be given. The price per widgets must come from one of 4 pre-negotiated "price bands" A,B,C, or D. For example, if the "Widgets 4 Less" order is sold using price band B, then their total price will be  $100 * 9.80 = 980.00$ .

The range \$H\$2:\$H\$5 listing the bands has been named "PriceBandList" and the range \$H\$2:\$I\$5 containing the entire table has been named "PriceBandTable".

(a) Explain how you could create a drop-down entry box like the following for the Price Band column of the spreadsheet that only allowed users to select valid price band entries:

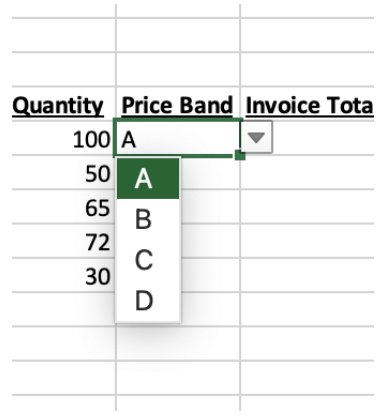

[**5**]

(b) Give a formula for the cell E5 that uses the selected price band and quantity to calculate the total cost of the widgets ordered for the customer in row 5. You should give a formula that can be copied down to all customer rows to give the correct total in column E for each row. [**5**] (c) Each order should be filled at most 5 days (including weekends and holidays) after its invoice date. Give a formula for the cell F5 that calculates the due date for the widgets ordered by the customer in row 5. You should give a formula that can be copied down to all customer rows to give the correct date in column F for each row **also briefly explain the rationale for how you used this formula to compute the date**. [**8**]

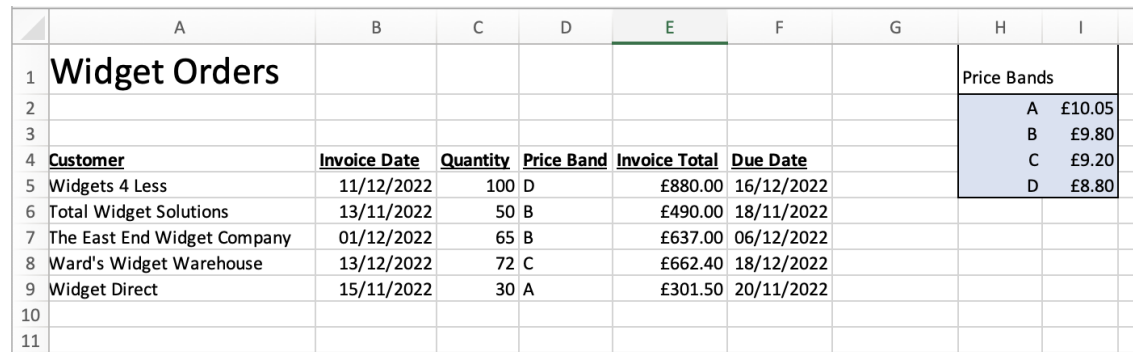

(d) After making these changes suppose we have a sheet that looks like this:

We want to change the background of cells in columns A through E to red in those rows for which the due date is today or earlier. Explain in detail how we could do this. You should state any formulas used in the formatting process. [**5**]

(e) Give two different Excel error codes with an example of when each might occur. [**10**]

#### **Question 3 [34 marks]. Visual Basic for Applications (VBA)**

- (a) Provide a VBA subroutine that, on the currently active sheet, divides the value in cell B5 by the value in cell B7 and places the result in cell C2. If this causes an error to be raised, your subroutine should write the text "Error" in cell C2 instead. [**8**]
- (b) Explain what Option Explicit does when added to the top line of a VBA script, and why we typically use this option. [**4**]
- (c) Suppose we have a spreadsheet with a cell labelled "Total". Your colleague has developed the following VBA function ApplyDiscount that will apply a discount factor (between 0 and 1) to some value, and a subroutine DiscountTotal, that should apply a 25% discount to the cell "Total," store the result back into this cell, and raise a message box showing how much was saved by the discount:

```
Option Explicit
```

```
Function ApplyDiscount(price As Double, factor As Double) As Double
  'Rescale value using discount factor
  price = (1 - factor)* price
  'Return the updated value
  ApplyDiscount = price
End Function
```
Sub DiscountTotal()

```
Dim priceBeforeDiscount As Double, priceAfterDiscount As Double
  'Get original price before processing
  priceBeforeDiscount = Range("Total").Value
  'Calculate price with 25% discount and update sheet
  priceAfterDiscount = ApplyDiscount(priceBeforeDiscount, 0.25)
  'Enter the new price in the sheet
  Range("Total"). Value = priceAfterDiscount
  'Calculate how much was saved and print a message.
  MsgBox ("Total Savings was: " & (priceBeforeDiscount - priceAfterDiscount))
  Exit Sub
End Sub
```
Suppose we run DiscountTotal with 1000 stored in the cell "Total" of the current sheet. Answer the following questions:

- (i) What will be stored in the cell "Total" after running the subroutine?
- (ii) What will printed in the message box when the sub-routine runs?
- (iii) How would you explain to your colleague what happened, and how would you modify their code so that it worked as intended?

[**12**]

#### **MTH785P (2023) Page 7**

(d) Suppose we have an Excel sheet that has a list of books each with an ISBN (this is a number used by publishers to uniquely identifies books), author, publication date, title, and average user rating:

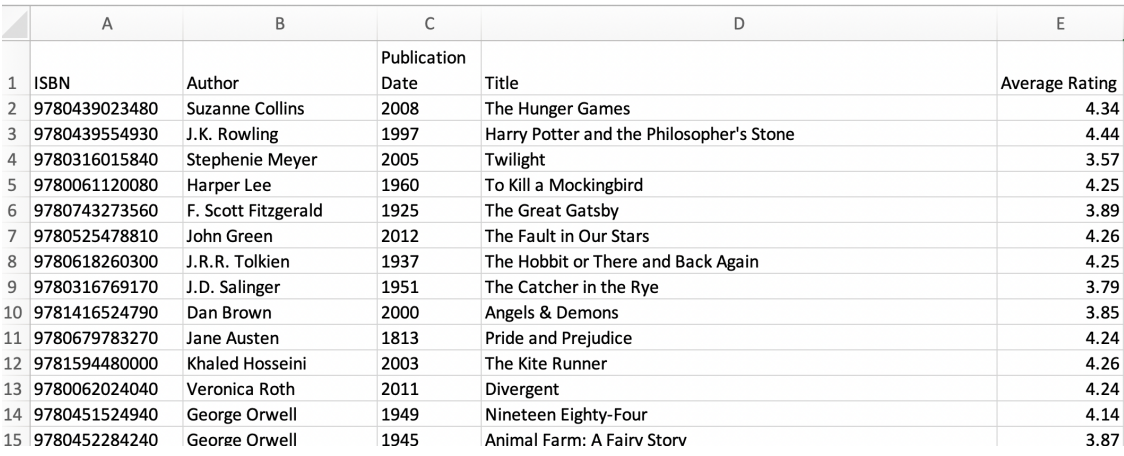

- (i) Provide the VBA code for creating a user defined type called Book to store all the information about a single book. [**5**]
- (ii) Using your datatype, provide a function BookFromRow that takes an integer, representing the row number from the spreadsheet, and returns a Book representing the book whose data is stored in this row of the spreadsheet. [**5**]

**End of Paper.**